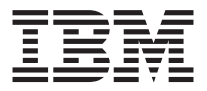

# Ratón óptico de viaje USB y PS/2

*Guía del usuario*

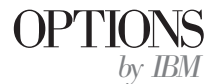

**Nota:** Antes de utilizar esta información y el producto al que da soporte, lea la información de los Apéndices.

**Primera edición (octubre de 2001)**

**© Copyright International Business Machines Corporation 2001. Reservados todos los derechos.**

# **Acerca de este manual**

Este manual contiene instrucciones para la instalación y utilización del Ratón óptico de viaje USB y PS/2 de IBM ® . Este manual se divide en las partes siguientes:

#### **Parte 1: Instalación y guía del usuario**

Esta guía se proporciona en el CD en los idiomas siguientes:

- Inglés
- Alemán
- Francés
- Español
- Italiano
- v Portugués de Brasil
- Chino tradicional
- Japonés

#### **Parte 2: Apéndices**

Esta sección contiene información sobre ayuda y servicio, la información de regulación inalámbrica y las marcas registradas.

# **Registro de la opción**

Gracias por adquirir OPTIONS by IBM. Dedique un momento a registrar el producto y proporcionarnos información que ayudará a IBM a ofrecerle un mejor servicio en el futuro. La información proporcionada nos es de utilidad para desarrollar productos y servicios que son importantes para usted, así como para desarrollar mejores maneras de comunicarnos con usted. Registre la opción en el sitio Web de IBM en la dirección

http://www.ibm.com/pc/register

IBM le enviará información y actualizaciones del producto registrado a menos que usted indique en el cuestionario del sitio Web que no desea recibir más información.

# **Ratón óptico de viaje PS/2 y USB de IBM**

Esta guía contiene información sobre la instalación, la utilización y el mantenimiento del Ratón óptico de viaje USB y PS/2 de IBM.

# **Descripción del producto**

El Ratón óptico de viaje es un ratón portátil que le permite reducir el espacio de escritorio necesario mientras está de viaje y en la oficina.

El ratón funciona con sistemas IBM y compatibles con IBM que utilicen los sistemas operativos Microsoft ® Windows <sup>®</sup> 98, Microsoft Windows Millennium Edition (Me), Microsoft Windows 2000 Professional y Windows XP que den soporte a la conectividad USB. Además, el ratón funciona con los puertos PS/2 de IBM en sistemas que utilicen los sistemas operativos Windows 95 y Microsoft Windows NT .

**Nota:** Si está conectando el ratón a un sistema portátil que tenga un dispositivo de puntero incorporado, por ejemplo un sistema IBM Thinkpad ® , o si está utilizando un teclado con un dispositivo de puntero incorporado, debe inhabilitar dicho dispositivo antes de instalar y utilizar el ratón.

Este paquete contiene:

- v Un Ratón óptico de viaje con un conector USB
- v CD-ROM que contiene el software de instalación para el Ratón óptico de viaje y el Manual del usuario en línea
- Un adaptador de USB a PS/2

Para obtener información adicional sobre la utilización del sistema y la comodidad de este producto, visite el sitio Web IBM Healthy Computing en la dirección: http://www.ibm.com/pc/healthy computing

# **Instalación del software Mouse Suite**

Incluido en el paquete hay un CD-ROM que contiene software de instalación para el ratón. Para instalar el software Mouse Suite:

- 1. Encienda el sistema e inicie Windows.
- 2. Inserte el CD del controlador de dispositivo en la unidad de CD-ROM. Pulse la flecha del **Driver** (Controlador). Siga las instrucciones de la pantalla. Si no se abre el programa de instalación, vaya al paso 3. Si se abre el programa de instalación, vaya al paso 6.
- 3. Pulse **Inicio**.

#### 4. Pulse **Ejecutar**.

- 5. En la línea de mandatos, escriba *X*:/setup donde *X* es la letra de la unidad de CD-ROM. Por ejemplo, si la letra de la unidad de CD-ROM es (E:) escriba E\:Setup.
- 6. Pulse **Aceptar**.
- 7. Siga las instrucciones de la pantalla para completar la instalación del software Mouse Suite.
	- **Nota:** Cuando se le solicite que seleccione una interfaz, pulse PS/2 si conectará el ratón a un conector de ratón estándar o pulse la interfaz USB si conectará el ratón a un conector USB.

Ha finalizado la instalación del software Mouse Suite. Vaya a ″Instalación del ratón″.

# **Instalación del ratón**

Esta sección contiene información sobre la instalación del ratón en modalidad PS/2 y en modalidad USB.

#### **Instalación del ratón en modalidad PS/2**

- 1. Apague el sistema.
- 2. Extraiga cualquier ratón que esté conectado al conector PS/2.
- 3. Inserte el ratón con el adaptador PS/2 en el conector del ratón del sistema.
- 4. Reinicie el sistema.

Si está instalando el ratón en la configuración PS/2, apague el sistema y a continuación conecte el nuevo ratón con el adaptador PS/2 conectado. Reinicie el sistema. Vaya a la sección Utilización del ratón de este manual (página 1-3). Ahora el ratón está listo para ser utilizado.

Instalación del ratón en modalidad USB

Si está actualmente utilizando un ratón PS/2, en primer lugar debe apagar el sistema antes de extraer este ratón. En este momento puede conectar el ratón y reiniciar el sistema. Si se visualiza un mensaje indicando que no tiene un ratón PS/2 conectado, ignore el mensaje y continúe.

Instalación del ratón en modalidad USB utilizando Windows 98, Windows  $2000 -$ 

- 1. Conecte el conector USB (rectangular) del ratón a la conexión USB del sistema. Se abrirá la ventana Nuevo hardware encontrado, seguida de la ventana Asistente de agregar nuevo hardware.
- 2. Pulse la tecla **Intro**. Se abre la ventana Qué desea que haga Windows.
- 3. Seleccione **Buscar el mejor controlador para el dispositivo**.
- 4. Pulse la tecla Intro. Se abre la ventana ″Windows buscará controladores nuevos″.
- 5. Pulse la tecla Intro. El sistema mostrará la ubicación del controlador.
- 6. Pulse la tecla Intro. Se abre la ventana ″Windows ha finalizado de instalar el software que el nuevo dispositivo de hardware requiere″.
- 7. Pulse la tecla Intro para completar la instalación.

Para obtener información sobre la utilización, vaya a ″Utilización del ratón″ en la página 1-3.

#### **Instalación USB (Windows Me y XP)**

Para instalar el ratón en modalidad USB en un sistema utilizando Windows ME o Windows XP, realice lo siguiente:

- **Nota:** No conecte el ratón a un conector USB del sistema ThinkPad hasta que se visualice el escritorio de Windows Me o Windows XP.
- 1. Conecte el conector del ratón al conector USB del sistema.
- 2. Se abrirá la ventana Nuevo hardware encontrado indicando ″Windows está instalando el software para el nuevo hardware″. Windows Me y Windows XP instalarán automáticamente los controladores de dispositivo adecuados para que funcione el nuevo ratón.

# **Utilización del ratón**

El Ratón óptico de viaje tiene múltiples funciones y características, como por ejemplo Zoom y Auto-scrolling (Desplazamiento automático), que le ayudarán a mejorar su productividad. También puede asignar a los botones del ratón funciones utilizadas con frecuencia y atajos mediante las pestañas del software Mouse Suite.

Para iniciar el software Mouse Suite:

- 1. Pulse **Inicio**-->**Configuración-->Panel de control**.
- 2. Se abre la ventana Panel de control. Efectúe una doble pulsación en el icono **Mouse**. (Si ya ha habilitado Show Mouse Icon (Mostrar icono del ratón) en la bandeja del sistema en las propiedades de Mouse Suite del Panel de control, efectúe una doble pulsación en el icono **Mouse** en la bandeja del sistema situada en la esquina inferior derecha de la pantalla.)

Por omisión los botones del ratón tienen asignadas varias funciones, como el botón del ratón primario, el menú de contexto o el desplazamiento rápido/automático. Puede personalizar o cambiar las funciones de estos botones. Para personalizar la función de cada botón:

- 1. Abra el Panel de control de **Mouse Suite**.
- 2. Pulse la pestaña **Buttons** (Botones).
- 3. En la imagen del ratón, pulse el botón al que desea asignar una nueva función o seleccione un botón de la lista Button. El botón seleccionado se mostrará en la lista Button y quedará resaltado en la imagen del ratón.
- 4. Seleccione una función de la lista Function (como mínimo un botón del ratón debe designarse como Primary Mouse Button (Botón primario del ratón)).
- 5. Para restablecer los botones del ratón a los valores por omisión, pulse **Use Default** (Utilizar valores por omisión).
- 6. Para confirmar los valores de los botones, pulse **Apply** (Aplicar).

Para obtener más información sobre la personalización de los valores, pulse el botón **Help** (Ayuda) situado en la esquina inferior derecha de la interfaz del software Mouse Suite.

# **Resolución de problemas con la conectividad USB**

Esta sección contiene información sobre la resolución de problemas con la conectividad USB.

**Nota:** Hay algunos casos en que un sistema tiene puertos USB físicos, pero el BIOS no da soporte a los mismos. Necesitará ponerse en contacto con el fabricante del sistema para actualizar el BIOS.

#### **El Ratón óptico de viaje no responde.**

- v Asegúrese de que el sistema esté encendido. Es posible que tenga que conectar el Ratón óptico de viaje mientras el sistema esté apagado. Intente desconectar y volver a conectar el Ratón óptico de viaje.
- v Asegúrese de no estar ejecutando Windows 95 o Windows NT, ya que estos sistemas operativos no dan soporte a USB.
- v Si tiene Windows 98, Windows Me o Windows 2000, asegúrese de que todos los conmutadores USB en el BIOS estén habilitados. Para habilitar el puerto USB, debe ejecutar el programa **Setup** del sistema pulsando uno de las opciones siguientes durante la secuencia de arranque: F1, F2, o la tecla Suprimir. Si no está seguro de cómo ejecutar el programa **Setup** del sistema, consulte la documentación que venía con el sistema o póngase en contacto con el fabricante del sistema.

#### **Re-detección del controlador USB (Bus serie universal)**

Es posible que el controlador USB (bus serie universal) no esté correctamente instalado en el sistema.

1. Efectúe una doble pulsación en **Mi PC**.

- 2. Efectúe una doble pulsación en **Panel de control**.
- 3. Efectúe una doble pulsación en **Sistema**.
- 4. Utilizando el botón izquierdo del ratón, pulse la pestaña **Controlador de dispositivo**.
- 5. Desplácese hasta que encuentre los controladores bus serie universal. A continuación, utilizando el botón izquierdo del ratón, pulse el signo de suma (**+**) para cambiarlo a signo de resta (-).
- 6. Utilizando el botón izquierdo del ratón, pulse el botón **Eliminar** situado en la esquina inferior derecha del administrador de dispositivos. Se abre una ventana de aviso que le indica que está a punto de suprimir este dispositivo del sistema.
- 7. Pulse **Aceptar**.
- 8. Pulse el botón **Renovar** para forzar a Windows a volver a detectar el hardware.

Este procedimiento detecta tanto el controlador de sistema principal USB (USB Host Controller) como el concentrador de raíz USB (USB Root Hub). Es posible que se le solicite que inserte el CD de instalación de Microsoft Windows.

# **Cuidado del ratón**

Desconecte siempre el ratón antes de limpiarlo. Mantenga las bebidas lejos del área de funcionamiento del ratón y evite así posibles derrames. El mantenimiento del Ratón óptico de viaje asegurará una vida más larga del mismo y minimizará los posibles daños que se puedan causar al ratón y al sistema. No hay piezas que puedan ser reparadas por el usuario.

Para obtener asistencia técnica, llame gratuitamente al número: **1(877) 550-5534** o visite este sitio Web, http://www.ibm.com/pc/support/ y pulse **Support Phone List** (Lista de teléfonos de soporte).

# **Apéndice A. Información de regulación inalámbrica**

El dispositivo debe ser instalado y utilizado en estricta concordancia con las instrucciones descritas a continuación. Este producto cumple los siguientes estándares de seguridad y radiofrecuencia:

#### **Estados Unidos - Federal Communications Commission (FCC)**

Este dispositivo cumple con la parte 15 de las normas de la FCC. Su funcionamiento está sujeto a las dos condiciones siguientes:

- 1. Este dispositivo no debe causar interferencias perjudiciales y
- 2. Este dispositivo debe aceptar cualquier interferencia recibida, incluida las interferencias que pueden causar un funcionamiento no deseado.

#### **Canadá - Industry Canada (IC)**

Dispositivos de comunicaciones por radio de baja alimentación exentos de licencia (RSS-210). Su funcionamiento está sujeto a las dos condiciones siguientes:

- 1. Este dispositivo no debe causar interferencias y
- 2. Este dispositivo debe aceptar cualquier interferencia recibida, incluida las interferencias que pueden causar un funcionamiento no deseado del dispositivo.

Permis d'emission a faible puissance - Cas des appareils de communications radio (CNR-210).

Le fonctionnement de ce type d'appareil est soumis aux deux conditions uivantes:

- 1. Cet appareil peut perturber les communications radio, et
- 2. Cet appareil doit supporter toute perturbation, y compris les perturbations qui pourraient provoquer un disfonctionnement.

#### **Europa - Declaración de conformidad de la CE**

- v Por la presente IBM declara que el dispositivo de Ratón óptico de viaje integrado en este producto está en conformidad con los requisitos esenciales y otras provisiones relevantes de la Directriz 1999/5/EC. IBM no puede aceptar ninguna responsabilidad de incumplimiento de los requisitos del protección resultantes de una modificación no recomendada del producto.
- v IBM declare par la presente que le dispositif Optical Travel Mouse integre a ce produit est en conformite avec les prescriptions essentielles et autres dispositions appropriees de la Directive 1999/5/EC. IBM decline toute

responsabilite en cas de non-respect de cette directive resultant d'une modification non recommandee du produit.

v IBM erklart hiermit, dass die in diesem Produkt integrierte drahtlose Optical Travel Mouse-Einheit die Voraussetzungen sowie alle wichtigen Anforderungen der Richtlinie 1999/5/EC erfullt. IBM ubernimmt keine Verantwortung fur Fehler, die sich aus einer nicht empfohlenen, unsachgemassen Modifizierung an diesem Produkt zur Erfullung der Sicherheitsanforderungen ergeben.

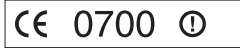

Tabla A-1.

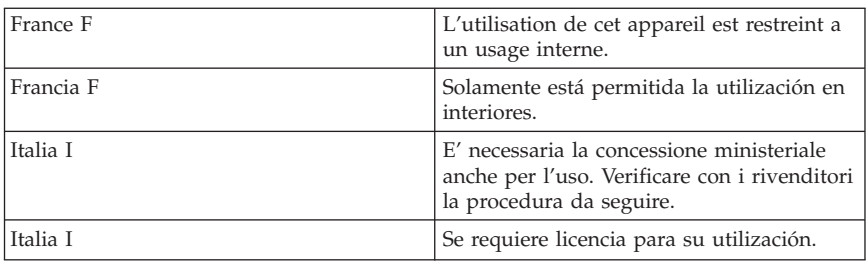

電波干渉についての注意

この機器の使用周波数帯では、電子レンジ等の産業 科学 医療用機器のほか工場の製造ライン等で 使用されている移動体識別用の構内無線局(免許を要する無線局)及び特定小電力無線局(免許を要し ない無線局)が運用されています。

- この機器を使用する前に、近くで移動体識別用の構内無線局及び特定小電力無線局が運用されていな いことを確認してください。
- 万一、この機器から移動体識別用の構内無線局に対して電波干渉の事例が発生した場合には、速やか に使用周波数を変更するか又は電波の発射を停止した上、下記連絡先にご連絡頂き、混信回避のため の処置等(例えば、パーティションの設置など)についてご相談して下さい。
- その他、この機器から移動体識別用の特定小電力無線局に対して電波干渉の事例が発生した場合など 何かお困りのことが起きたときには、次の連絡先へお問い合わせ下さい。

連絡先: PC ヘルプセンター http://www.ibm.com/jp/pc/support/pchelpctr/

(お客様登録後、センター電話番号を確認頂けます。また、製品同梱の「IBMサービスの ご案内」にも記述がございます)

2.4FH1

この機器が、2.4 GHz周波数帯(2400~2483.5MHz)を使用する周波数ホッピング (FH)方式の無線装置であり、干渉距離が約 10 m (定格出力: 1 mW)であることを 意味します。

上記の内容は「社団法人 電波産業界」ARIB STD-T66の主旨に基づくものです。

# **Apéndice B. Ayuda e información de servicio**

This section contains information on how to obtain warranty information on the World Wide Web and online and telephone technical support.

# **Warranty information on the World Wide Web**

The IBM Machine Warranties Web site at

http://www.ibm.com/servers/support/machine\_warranties/ contains a worldwide overview of the IBM Limited Warranty for IBM Machines, a glossary of terms used in the Statement of Limited Warranty, Frequently Asked Questions (FAQ), and links to Product Support Web pages. The IBM Statement of Limited Warranty is available from this Web site in 29 languages in Portable Document Format (PDF).

# **Online technical support**

Online technical support is available during the life of your product. Online assistance can be obtained through the Personal Computing Support Web site and the IBM Automated Fax System.

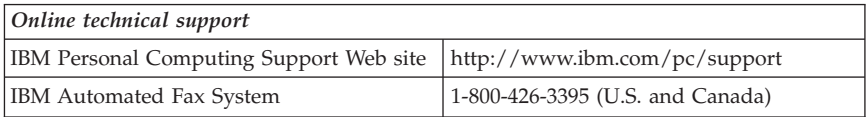

During the warranty period, assistance for replacement or exchange of defective components is available. In addition, if your IBM option is installed in an IBM computer, you might be entitled to service at your location. Your technical support representative can help you determine the best alternative.

# **Telephone technical support**

Installation and configuration support through the HelpCenter will be withdrawn or made available for a fee, at IBM's discretion, 90 days after the option has been withdrawn from marketing. Additional support offerings, including step-by-step installation assistance, are available for a nominal fee.

To assist the technical support representative, have available as much of the following information as possible:

- Option name
- Option number
- Proof of purchase
- v Computer manufacturer, model, serial number (if IBM), and manual
- v Exact wording of the error message (if any)
- Description of the problem
- Hardware and software configuration information for your system

If possible, be at your computer. Your technical support representative might want to walk you through the problem during the call.

For the support telephone number and support hours by country, refer to the following table. If the number is not provided, contact your IBM reseller or IBM marketing representative. Response time may vary depending on the number and nature of the calls received.

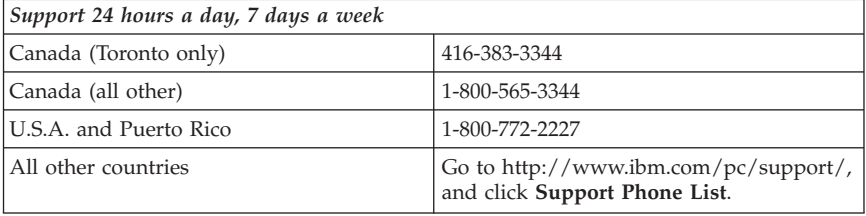

# **Apéndice C. Avisos y garantía del producto**

This section contains product warranty and notices information.

# **Warranty Statement**

This section contains the warranty period for your product and the IBM Statement of Limited Warranty.

**Machine** - USB and PS/2 Optical Travel Mouse from IBM **Warranty period\*** - One year

*\* Contact your place of purchase for warranty service information. Some IBM Machines are eligible for on-site warranty service depending on the country where service is performed.*

Optical Travel Mouse and the Optical Travel Mouse logos are trademarks owned by Optical Travel Mouse SIG, Inc., U.S.A. and licensed to IBM.

# **IBM Statement of Limited Warranty**

Z125-4753-06 8/2000

# **Part 1 - General Terms**

This Statement of Limited Warranty includes Part1-General Terms and Part 2 - Country-unique Terms. The terms of Part 2 replace or modify those of Part 1. The warranties provided by IBM in this Statement of Limited Warranty apply only to Machines you purchase for your use, and not for resale, from IBM or your reseller. The term "Machine" means an IBM machine, its features, conversions, upgrades, elements, or accessories, or any combination of them. The term "Machine" does not include any software programs, whether pre-loaded with the Machine, installed subsequently or otherwise. Unless IBM specifies otherwise, the following warranties apply only in the country where you acquire the Machine. Nothing in this Statement of Limited Warranty affects any statutory rights of consumers that cannot be waived or limited by contract. If you have any questions, contact IBM or your reseller.

#### **The IBM Warranty for Machines**

IBM warrants that each Machine 1) is free from defects in materials and workmanship and 2) conforms to IBM's Official Published Specifications ("Specifications"). The warranty period for a Machine is a specified, fixed period commencing on its Date of Installation. The date on your sales receipt is the Date of Installation unless IBM or your reseller informs you otherwise.

If a Machine does not function as warranted during the warranty period, and IBM or your reseller are unable to either 1) make it do so or 2) replace it with one that is at least functionally equivalent, you may return it to your place of purchase and your money will be refunded.

#### **Extent of Warranty**

The warranty does not cover the repair or exchange of a Machine resulting from misuse, accident, modification, unsuitable physical or operating environment, improper maintenance by you, or failure caused by a product for which IBM is not responsible. The warranty is voided by removal or alteration of Machine or parts identification labels.

**THESE WARRANTIES ARE YOUR EXCLUSIVE WARRANTIES AND REPLACE ALL OTHER WARRANTIES OR CONDITIONS, EXPRESS OR IMPLIED, INCLUDING, BUT NOT LIMITED TO, THE IMPLIED WARRANTIES OR CONDITIONS OF MERCHANTABILITY AND FITNESS FOR A PARTICULAR PURPOSE. THESE WARRANTIES GIVE YOU SPECIFIC LEGAL RIGHTS AND YOU MAY ALSO HAVE OTHER RIGHTS WHICH VARY FROM JURISDICTION TO JURISDICTION. SOME JURISDICTIONS DO NOT ALLOW THE EXCLUSION OR LIMITATION OF EXPRESS OR IMPLIED WARRANTIES, SO THE ABOVE EXCLUSION OR LIMITATION MAY NOT APPLY TO YOU. IN THAT EVENT, SUCH WARRANTIES ARE LIMITED IN DURATION TO THE WARRANTY PERIOD. NO WARRANTIES APPLY AFTER THAT PERIOD.**

#### **Items Not Covered by Warranty**

IBM does not warrant uninterrupted or error-free operation of a Machine.

Any technical or other support provided for a Machine under warranty, such as assistance via telephone with "how-to" questions and those regarding Machine set-up and installation, will be provided **WITHOUT WARRANTIES OF ANY KIND.**

#### **Warranty Service**

To obtain warranty service for a Machine, contact IBM or your reseller. If you do not register your Machine with IBM, you may be required to present proof of purchase.

During the warranty period, IBM or your reseller, if approved by IBM to provide warranty service, provides without charge certain types of repair and exchange service to keep Machines in, or restore them to, conformance with their Specifications. IBM or your reseller will inform you of the available types of service for a Machine based on its country of installation. At its discretion,

IBM or your reseller will 1) either repair or exchange the failing Machine and 2) provide the service either at your location or a service center. IBM or your reseller will also manage and install selected engineering changes that apply to the Machine.

Some parts of IBM Machines are designated as Customer Replaceable Units (called "CRUs"), e.g., keyboards, memory, or hard disk drives. IBM ships CRUs to you for replacement by you. You must return all defective CRUs to IBM within 30 days of your receipt of the replacement CRU. You are responsible for downloading designated Machine Code and Licensed Internal Code updates from an IBM Internet Web site or from other electronic media, and following the instructions that IBM provides.

When warranty service involves the exchange of a Machine or part, the item IBM or your reseller replaces becomes its property and the replacement becomes yours. You represent that all removed items are genuine and unaltered. The replacement may not be new, but will be in good working order and at least functionally equivalent to the item replaced. The replacement assumes the warranty service status of the replaced item. Many features, conversions, or upgrades involve the removal of parts and their return to IBM. A part that replaces a removed part will assume the warranty service status of the removed part.

Before IBM or your reseller exchanges a Machine or part, you agree to remove all features, parts, options, alterations, and attachments not under warranty service.

You also agree to

- 1. ensure that the Machine is free of any legal obligations or restrictions that prevent its exchange;
- 2. obtain authorization from the owner to have IBM or your reseller service a Machine that you do not own; and
- 3. where applicable, before service is provided:
	- a. follow the problem determination, problem analysis, and service request procedures that IBM or your reseller provides;
	- b. secure all programs, data, and funds contained in a Machine;
	- c. provide IBM or your reseller with sufficient, free, and safe access to your facilities to permit them to fulfill their obligations; and
	- d. inform IBM or your reseller of changes in a Machine's location.

IBM is responsible for loss of, or damage to, your Machine while it is 1) in IBM's possession or 2) in transit in those cases where IBM is responsible for the transportation charges.

Neither IBM nor your reseller is responsible for any of your confidential, proprietary or personal information contained in a Machine which you return to IBM or your reseller for any reason. You should remove all such information from the Machine prior to its return.

#### **Limitation of Liability**

Circumstances may arise where, because of a default on IBM's part or other liability, you are entitled to recover damages from IBM. In each such instance, regardless of the basis on which you are entitled to claim damages from IBM (including fundamental breach, negligence, misrepresentation, or other contract or tort claim), except for any liability that cannot be waived or limited by applicable laws, IBM is liable for no more than

- 1. damages for bodily injury (including death) and damage to real property and tangible personal property; and
- 2. the amount of any other actual direct damages, up to the charges (if recurring, 12 months' charges apply) for the Machine that is subject of the claim. For purposes of this item, the term "Machine" includes Machine Code and Licensed Internal Code.

This limit also applies to IBM's suppliers and your reseller. It is the maximum for which IBM, its suppliers, and your reseller are collectively responsible.

**UNDER NO CIRCUMSTANCES IS IBM LIABLE FOR ANY OF THE FOLLOWING: 1) THIRD-PARTY CLAIMS AGAINST YOU FOR DAMAGES (OTHER THAN THOSE UNDER THE FIRST ITEM LISTED ABOVE); 2) LOSS OF, OR DAMAGE TO, YOUR RECORDS OR DATA; OR 3) SPECIAL, INCIDENTAL, OR INDIRECT DAMAGES OR FOR ANY ECONOMIC CONSEQUENTIAL DAMAGES, LOST PROFITS OR LOST SAVINGS, EVEN IF IBM, ITS SUPPLIERS OR YOUR RESELLER IS INFORMED OF THEIR POSSIBILITY. SOME JURISDICTIONS DO NOT ALLOW THE EXCLUSION OR LIMITATION OF INCIDENTAL OR CONSEQUENTIAL DAMAGES, SO THE ABOVE LIMITATION OR EXCLUSION MAY NOT APPLY TO YOU.**

#### **Governing Law**

Both you and IBM consent to the application of the laws of the country in which you acquired the Machine to govern, interpret, and enforce all of your and IBM's rights, duties, and obligations arising from, or relating in any manner to, the subject matter of this Agreement, without regard to conflict of law principles.

# **Part 2 - Country-unique Terms AMERICAS**

#### **BRAZIL**

**Governing Law:** *The following is added after the first sentence:*Any litigation arising from this Agreement will be settled exclusively by the court of Rio de Janeiro.

#### **NORTH AMERICA**

**Warranty Service:** *The following is added to this Section:* To obtain warranty service from IBM in Canada or the United States, call 1-800-IBM-SERV (426-7378).

#### **CANADA**

**Governing Law:** *The following replaces "laws of the country in which you acquired the Machine" in the first sentence:* laws in the Province of Ontario.

#### **UNITED STATES**

**Governing Law:** *The following replaces "laws of the country in which you acquired the Machine" in the first sentence:* laws of the State of New York.

#### **ASIA PACIFIC**

#### **AUSTRALIA**

**The IBM Warranty for Machines:** *The following paragraph is added to this Section:* The warranties specified in this Section are in addition to any rights you may have under the Trade Practices Act 1974 or other similar legislation and are only limited to the extent permitted by the applicable legislation.

**Limitation of Liability:** *The following is added to this Section:* Where IBM is in breach of a condition or warranty implied by the Trade Practices Act 1974 or other similar legislation, IBM's liability is limited to the repair or replacement of the goods or the supply of equivalent goods. Where that condition or warranty relates to right to sell, quiet possession or clear title, or the goods are of a kind ordinarily acquired for personal, domestic or household use or consumption, then none of the limitations in this paragraph apply.

**Governing Law:** *The following replaces "laws of the country in which you acquired the Machine" in the first sentence:* laws of the State or Territory.

#### **CAMBODIA, LAOS, AND VIETNAM**

**Governing Law:** *The following replaces "laws of the country in which you acquired the Machine" in the first sentence:*laws of the State of New York.

*The following is added to this Section:* Disputes and differences arising out of or in connection with this Agreement shall be finally settled by arbitration which shall be held in Singapore in accordance with the rules of the International Chamber of Commerce (ICC). The arbitrator or arbitrators designated in conformity with those rules shall have the power to rule on their own competence and on the validity of the Agreement to submit to arbitration. The arbitration award shall be final and binding for the parties without appeal and the arbitral award shall be in writing and set forth the findings of fact and the conclusions of law.

All proceedings shall be conducted, including all documents presented in such proceedings, in the English language. The number of arbitrators shall be three, with each side to the dispute being entitled to appoint one arbitrator.

The two arbitrators appointed by the parties shall appoint a third arbitrator before proceeding upon the reference. The third arbitrator shall act as chairman of the proceedings. Vacancies in the post of chairman shall be filled by the president of the ICC. Other vacancies shall be filled by the respective nominating party. Proceedings shall continue from the stage they were at when the vacancy occurred.

If one of the parties refuses or otherwise fails to appoint an arbitrator within 30 days of the date the other party appoints its, the first appointed arbitrator shall be the sole arbitrator, provided that the arbitrator was validly and properly appointed.

The English language version of this Agreement prevails over any other language version.

#### **HONG KONG AND MACAU**

**Governing Law:** *The following replaces "laws of the country in which you acquired the Machine" in the first sentence:* laws of Hong Kong Special Administrative Region.

#### **INDIA**

#### **Limitation of Liability:** *The following replaces items 1 and 2 of this Section:*

1. liability for bodily injury (including death) or damage to real property and tangible personal property will be limited to that caused by IBM's negligence;

2. as to any other actual damage arising in any situation involving nonperformance by IBM pursuant to, or in any way related to the subject of this Statement of Limited Warranty, IBM's liability will be limited to the charge paid by you for the individual Machine that is the subject of the claim.

#### **JAPAN**

**Governing Law:** *The following sentence is added to this Section:*Any doubts concerning this Agreement will be initially resolved between us in good faith and in accordance with the principle of mutual trust.

#### **NEW ZEALAND**

**The IBM Warranty for Machines:** *The following paragraph is added to this Section:* The warranties specified in this Section are in addition to any rights you may have under the Consumer Guarantees Act 1993 or other legislation which cannot be excluded or limited. The Consumer Guarantees Act 1993 will not apply in respect of any goods which IBM provides, if you require the goods for the purposes of a business as defined in that Act.

**Limitation of Liability:** *The following is added to this Section:* Where Machines are not acquired for the purposes of a business as defined in the Consumer Guarantees Act 1993, the limitations in this Section are subject to the limitations in that Act.

#### **PEOPLE'S REPUBLIC OF CHINA (PRC)**

**Governing Law:** *The following replaces this Section:* Both you and IBM consent to the application of the laws of the State of New York (except when local law requires otherwise) to govern, interpret, and enforce all your and IBM's rights, duties, and obligations arising from, or relating in any manner to, the subject matter of this Agreement, without regard to conflict of law principles.

Any disputes arising from or in connection with this Agreement will first be resolved by friendly negotiations, failing which either of us has the right to submit the dispute to the China International Economic and Trade Arbitration Commission in Beijing, the PRC, for arbitration in accordance with its arbitration rules in force at the time. The arbitration tribunal will consist of three arbitrators. The language to be used therein will be English and Chinese. An arbitral award will be final and binding on all the parties, and will be enforceable under the Convention on the Recognition and Enforcement of Foreign Arbitral Awards (1958).

The arbitration fee will be borne by the losing party unless otherwise determined by the arbitral award.

During the course of arbitration, this Agreement will continue to be performed except for the part which the parties are disputing and which is undergoing arbitration.

#### **EUROPE, MIDDLE EAST, AFRICA (EMEA)**

*THE FOLLOWING TERMS APPLY TO ALL EMEA COUNTRIES:* The terms of this Statement of Limited Warranty apply to Machines purchased from IBM or an IBM reseller.

#### **Warranty Service:**

If you purchase an IBM Machine in Austria, Belgium, Denmark, Estonia, Finland, France, Germany, Greece, Iceland, Ireland, Italy, Latvia, Lithuania, Luxembourg, Netherlands, Norway, Portugal, Spain, Sweden, Switzerland or United Kingdom, you may obtain warranty service for that Machine in any of those countries from either (1) an IBM reseller approved to perform warranty service or (2) from IBM. If you purchase an IBM Personal Computer Machine in Albania, Armenia, Belarus, Bosnia and Herzegovina, Bulgaria, Croatia, Czech Republic, Georgia, Hungary, Kazakhstan, Kirghizia, Federal Republic of Yugoslavia, Former Yugoslav Republic of Macedonia (FYROM), Moldova, Poland, Romania, Russia, Slovak Republic, Slovenia, or Ukraine, you may obtain warranty service for that Machine in any of those countries from either (1) an IBM reseller approved to perform warranty service or (2) from IBM.

If you purchase an IBM Machine in a Middle Eastern or African country, you may obtain warranty service for that Machine from the IBM entity within the country of purchase, if that IBM entity provides warranty service in that country, or from an IBM reseller, approved by IBM to perform warranty service on that Machine in that country. Warranty service in Africa is available within 50 kilometers of an IBM authorized service provider. You are responsible for transportation costs for Machines located outside 50 kilometers of an IBM authorized service provider.

#### **Governing Law:**

The applicable laws that govern, interpret and enforce rights, duties, and obligations of each of us arising from, or relating in any manner to, the subject matter of this Statement, without regard to conflict of laws principles, as well as Country-unique terms and competent court for this Statement are those of the country in which the warranty service is being provided, except that in 1) Albania, Bosnia-Herzegovina, Bulgaria, Croatia, Hungary, Former Yugoslav Republic of Macedonia, Romania, Slovakia, Slovenia, Armenia, Azerbaijan, Belarus, Georgia, Kazakhstan, Kyrgyzstan, Moldova, Russia, Tajikistan, Turkmenistan, Ukraine, and Uzbekistan, the laws of Austria apply; 2) Estonia, Latvia, and Lithuania, the laws of Finland apply; 3) Algeria, Benin, Burkina

Faso, Cameroon, Cape Verde, Central African Republic, Chad, Congo, Djibouti, Democratic Republic of Congo, Equatorial Guinea, France, Gabon, Gambia, Guinea, Guinea-Bissau, Ivory Coast, Lebanon, Mali, Mauritania, Morocco, Niger, Senegal, Togo, and Tunisia, this Agreement will be construed and the legal relations between the parties will be determined in accordance with the French laws and all disputes arising out of this Agreement or related to its violation or execution, including summary proceedings, will be settled exclusively by the Commercial Court of Paris; 4) Angola, Bahrain, Botswana, Burundi, Egypt, Eritrea, Ethiopia, Ghana, Jordan, Kenya, Kuwait, Liberia, Malawi, Malta, Mozambique, Nigeria, Oman, Pakistan, Qatar, Rwanda, Sao Tome, Saudi Arabia, Sierra Leone, Somalia, Tanzania, Uganda, United Arab Emirates, United Kingdom, West Bank/Gaza, Yemen, Zambia, and Zimbabwe, this Agreement will be governed by English Law and disputes relating to it will be submitted to the exclusive jurisdiction of the English courts; and 5) in Greece, Israel, Italy, Portugal, and Spain any legal claim arising out of this Statement will be brought before, and finally settled by, the competent court of Athens, Tel Aviv, Milan, Lisbon, and Madrid, respectively.

#### *THE FOLLOWING TERMS APPLY TO THE COUNTRY SPECIFIED:*

#### **AUSTRIA AND GERMANY**

**The IBM Warranty for Machines:** *The following replaces the first sentence of the first paragraph of this Section:* The warranty for an IBM Machine covers the functionality of the Machine for its normal use and the Machine's conformity to its Specifications.

#### *The following paragraphs are added to this Section:*

The minimum warranty period for Machines is six months. In case IBM or your reseller is unable to repair an IBM Machine, you can alternatively ask for a partial refund as far as justified by the reduced value of the unrepaired Machine or ask for a cancellation of the respective agreement for such Machine and get your money refunded.

#### **Extent of Warranty:** *The second paragraph does not apply.*

**Warranty Service:** *The following is added to this Section:* During the warranty period, transportation for delivery of the failing Machine to IBM will be at IBM's expense.

**Limitation of Liability:** *The following paragraph is added to this Section:* The limitations and exclusions specified in the Statement of Limited Warranty will not apply to damages caused by IBM with fraud or gross negligence and for express warranty.

*The following sentence is added to the end of item 2:* IBM's liability under this item is limited to the violation of essential contractual terms in cases of ordinary negligence.

#### **EGYPT**

**Limitation of Liability:** *The following replaces item 2 in this Section:* as to any other actual direct damages, IBM's liability will be limited to the total amount you paid for the Machine that is the subject of the claim. For purposes of this item, the term "Machine" includes Machine Code and Licensed Internal Code.

*Applicability of suppliers and resellers (unchanged).*

#### **FRANCE**

**Limitation of Liability:** *The following replaces the second sentence of the first paragraph of this Section:*In such instances, regardless of the basis on which you are entitled to claim damages from IBM, IBM is liable for no more than: *(items 1 and 2 unchanged)*.

#### **IRELAND**

**Extent of Warranty:** *The following is added to this Section:* Except as expressly provided in these terms and conditions, all statutory conditions, including all warranties implied, but without prejudice to the generality of the foregoing all warranties implied by the Sale of Goods Act 1893 or the Sale of Goods and Supply of Services Act 1980 are hereby excluded.

**Limitation of Liability:** *The following replaces items one and two of the first paragraph of this Section:*1. death or personal injury or physical damage to your real property solely caused by IBM's negligence; and 2. the amount of any other actual direct damages, up to 125 percent of the charges (if recurring, the 12 months' charges apply) for the Machine that is the subject of the claim or which otherwise gives rise to the claim.

*Applicability of suppliers and resellers (unchanged).*

*The following paragraph is added at the end of this Section:* IBM's entire liability and your sole remedy, whether in contract or in tort, in respect of any default shall be limited to damages.

#### **ITALY**

**Limitation of Liability:** *The following replaces the second sentence in the first paragraph:*In each such instance unless otherwise provided by mandatory law, IBM is liable for no more than: 1. *(unchanged)* 2. as to any other actual damage arising in all situations involving nonperformance by IBM pursuant to, or in any way related to the subject matter of this Statement of Warranty, IBM's liability, will be limited to the total amount you paid for the Machine that is the subject of the claim. *Applicability of suppliers and resellers (unchanged).*

*The following replaces the third paragraph of this Section:* Unless otherwise provided by mandatory law, IBM and your reseller are not liable for any of the following: *(items 1 and 2 unchanged)* 3) indirect damages, even if IBM or your reseller is informed of their possibility.

#### SOUTH AFRICA, NAMIBIA, BOTSWANA, LESOTHO AND SWAZILAND

**Limitation of Liability:** *The following is added to this Section:* IBM's entire liability to you for actual damages arising in all situations involving nonperformance by IBM in respect of the subject matter of this Statement of Warranty will be limited to the charge paid by you for the individual Machine that is the subject of your claim from IBM.

#### UNITED KINGDOM

**Limitation of Liability:** *The following replaces items 1 and 2 of the first paragraph of this Section:*

- 1. death or personal injury or physical damage to your real property solely caused by IBM's negligence;
- 2. the amount of any other actual direct damages or loss, up to 125 percent of the charges (if recurring, the 12 months' charges apply) for the Machine that is the subject of the claim or which otherwise gives rise to the claim;

*The following item is added to this paragraph:* 3. breach of IBM's obligations implied by Section 12 of the Sale of Goods Act 1979 or Section 2 of the Supply of Goods and Services Act 1982.

#### *Applicability of suppliers and resellers (unchanged).*

*The following is added to the end of this Section:* IBM's entire liability and your sole remedy, whether in contract or in tort, in respect of any default shall be limited to damages. This publication was developed for products and services offered in the U.S.A.

IBM may not offer the products, services, or features discussed in this document in other countries. Consult your local IBM representative for information on the products and services currently available in your area. Any reference to an IBM product, program, or service is not intended to state or imply that only that IBM product, program, or service may be used. Any functionally equivalent product, program, or service that does not infringe any IBM intellectual property right may be used instead. However, it is the user's responsibility to evaluate and verify the operation of any non-IBM product, program, or service.

IBM may have patents or pending patent applications covering subject matter described in this document. The furnishing of this document does not give you any license to these patents. You can send license inquiries, in writing, to:

*IBM Director of Licensing IBM Corporation North Castle Drive Armonk, NY 10504-1785 U.S.A.*

**The following paragraph does not apply to the United Kingdom or any country where such provisions are inconsistent with local law:** INTERNATIONAL BUSINESS MACHINES CORPORATION PROVIDES THIS PUBLICATION "AS IS" WITHOUT WARRANTY OF ANY KIND, EITHER EXPRESS OR IMPLIED, INCLUDING, BUT NOT LIMITED TO, THE IMPLIED WARRANTIES OF NON-INFRINGEMENT, MERCHANTABILITY OR FITNESS FOR A PARTICULAR PURPOSE. Some states do not allow disclaimer of express or implied warranties in certain transactions, therefore, this statement may not apply to you.

This information could include technical inaccuracies or typographical errors. Changes are periodically made to the information herein; these changes will be incorporated in new editions of the publication. IBM may make improvements and/or changes in the product(s) and/or the program(s) described in this publication at any time without notice.

IBM may use or distribute any of the information you supply in any way it believes appropriate without incurring any obligation to you. Any references in this publication to non-IBM Web sites are provided for convenience only and do not in any manner serve as an endorsement of those Web sites. The materials at those Web sites are not part of the materials for this IBM product, and use of those Web sites is at your own risk. Any performance data contained herein was determined in a controlled environment. Therefore, the result obtained in other operating environments may vary significantly. Some measurements may have been made on development-level systems and there is no guarantee that these measurements will be the same on generally available systems. Furthermore, some measurements may have been estimated through extrapolation. Actual results may vary. Users of this document should verify the applicable data for their specific environment.

# **Processing date data**

This IBM hardware product and IBM software products that might be packaged with it have been designed, when used in accordance with their associated documentation, to process date data correctly within and between the 20th and 21st centuries, provided all other products (for example, software, hardware, and firmware) used with these products properly exchange accurate date data with them.

IBM cannot take responsibility for the date data processing capabilities of non-IBM products, even if those products are preinstalled or otherwise distributed by IBM. You should contact the vendors responsible for those products directly to determine the capabilities of their products and update them if needed. This IBM hardware product cannot prevent errors that might occur if software, upgrades, or peripheral devices you use or exchange data with do not process date data correctly.

The foregoing is a Year 2000 Readiness Disclosure.

### **Trademarks**

The following terms are trademarks of the IBM Corporation in the United States or other countries or both:

IBM ThinkPad HelpCenter PS/2

Microsoft, Windows, and Windows NT are registered trademarks of Microsoft Corporation in the United States, other countries, or both.

Other company, product, and service names may be trademarks or service marks of others.

Other company, product, and service names may be trademarks or service marks of others.

# **Electronic Emissions Notices**

Optical Travel Mouse UltraPort Module from IBM

# **Federal Communications Commission (FCC) statement**

**Note:** This equipment has been tested and found to comply with the limits for a Class B digital device, pursuant to Part 15 of the FCC Rules. These limits are designed to provide reasonable protection against harmful interference in a residential installation. This equipment generates, uses, and can radiate radio frequency energy and, if not installed and used in accordance with the

instructions, may cause harmful interference to radio communications. However, there is no guarantee that interference will not occur in a particular installation. If this equipment does cause harmful interference to radio or television reception, which can be determined by turning the equipment off and on, the user is encouraged to try to correct the interference by one or more of the following measures:

- v Reorient or relocate the receiving antenna.
- v Increase the separation between the equipment and receiver.
- v Connect the equipment into an outlet on a circuit different from that to which the receiver is connected.
- v Consult an IBM authorized dealer or service representative for help.

Properly shielded and grounded cables and connectors must be used in order to meet FCC emission limits. Proper cables and connectors are available from IBM authorized dealers. IBM is not responsible for any radio or television interference caused by using other than recommended cables and connectors or by unauthorized changes or modifications to this equipment. Unauthorized changes or modifications could void the user's authority to operate the equipment.

This device complies with Part 15 of the FCC Rules. Operation is subject to the following two conditions: (1) this device may not cause harmful interference, and (2) this device must accept any interference received, including interference that may cause undesired operation.

Responsible party: International Business Machines Corporation New Orchard Road Armonk, NY 10504 Telephone: 1-919-543-2193

> Tested To Comply With FCC Standards FOR HOME OR OFFICE USE

#### **Industry Canada Class B emission compliance statement**

This Class B digital apparatus complies with Canadian ICES-003.

#### **Avis de conformite a la reglementation d'Industrie Canada**

Cet appareil numérique de la classe B est conforme à la norme NMB-003 du Canada.

#### **Deutsche EMV-Direktive (electromagnetische Verträglichkeit)**

Zulassungbescheinigunglaut dem Deutschen Gesetz über die elektromagnetische Verträglichkeit von Geräten (EMVG) vom 30. August 1995 (bzw. der EMC EG Richtlinie 89/336):

Dieses Gerät ist berechtigt in Übereinstimmungmit dem Deutschen EMVG das EG-Konformitätszeichen - CE - zu führen. Verantwortlich für die Konformitätserklärung nach Paragraph 5 des EMVG ist die:

IBM Deutschland Informationssysteme GmbH, 70548 Stuttgart.

Informationen in Hinsicht EMVG Paragraph 3 Abs. (2) 2:

Das Gerät erfüllt die Schutzanforderungen nach EN 50082-1 und EN 55022 Klasse B.

#### EN 50082-1 Hinweis:

"Wird dieses Gerät in einer industriellen Umgebung betrieben (wie in EN 50082-2 festgetlegt), dann kann es dabei eventuell gest÷rt werden. In solch einem FA11 ist der Abstand bzw. die Abschirmungzu der industriellen St÷rquelle zu vergr÷βern."

#### Anmerkung:

Um die Einhaltung des EMVG sicherzustellen sind die Geräte, wie in den IBM Handbüchern angegeben, zu installieren und zu betreiben.

#### **European Union - emission directive**

This product is in conformity with the protection requirements of EU Council Directive 89/366/ECC on the approximation of the laws of the Member States relating to electromagnetic compatibility.

IBM can not accept responsibility for any failure to satisfy the protection requirements resulting from a non-recommended modification of the product, including the fitting of non-IBM option cards.

This product has been tested and found to comply with the limits for Class B Information Technology Equipment according to European Standard EN 55022. The limits for Class B equipment were derived for typical residential environments to provide reasonable protection against interference with licensed communication devices.

#### **Union Européenne - Directive Conformité électromagnétique**

Ce produit est conforme aux exigences de protection de la Directive 89/336/EEC du Conseil de l'UE sur le rapprochement des lois des États membres en matière de compatibilité électromagnétique.

IBM ne peut accepter aucune responsabilité pour le manquement aux exigences de protection résultant d'une modification non recommandée du produit, y compris l'installation de cartes autres que les cartes IBM.

Ce produit a été testé et il satisfait les conditions de l'équipement informatique de Classe B en vertu de Standard européen EN 55022. Les conditions pour l'équipement de Classe B ont été définies en fonction d'un contexte résidentiel ordinaire afin de fournir une protection raisonnable contre l'interférence d'appareils de communication autorisés.

#### **Unione Europea - Directiva EMC (Conformidad électromagnética)**

Este producto satisface los requisitos de protección del Consejo de la UE, Directiva 89/336/CEE en lo que a la legislatura de los Estados Miembros sobre compatibilidad electromagnética se refiere.

IBM no puede aceptar responsabilidad alguna si este producto deja de satisfacer dichos requisitos de protección como resultado de una modificación no recomendada del producto, incluyendo el ajuste de tarjetas de opción que no sean IBM.

Este producto ha sido probado y satisface los límites para Equipos Informáticos Clase B de conformidad con el Estándar Europeo EN 55022. Los límites para los equipos de Clase B se han establecido para entornos residenciales típicos a fin de proporcionar una protección razonable contra las interferencias con dispositivos de comunicación licenciados.

#### **Union Europea - Normativa EMC**

Questo prodotto è conforme alle normative di protezione ai sensi della Direttiva del Consiglio dell'Unione Europea 89/336/CEE sull'armonizzazione legislativa degli stati membri in materia di compatibilità elettromagnetica.

IBM non accetta responsabilità alcuna per la mancata conformità alle normative di protezione dovuta a modifiche non consigliate al prodotto, compresa l'installazione di schede e componenti di marca diversa da IBM.

Le prove effettuate sul presente prodotto hanno accertato che esso rientra nei limiti stabiliti per le le apparecchiature di informatica Classe B ai sensi del Norma Europea EN 55022. I limiti delle apparecchiature della Classe B sono stati stabiliti al fine di fornire ragionevole protezione da interferenze mediante dispositivi di comunicazione in concessione in ambienti residenziali tipici.

# 이 기기는 가정용으로 전자파 적합등록을 기기로서 주거지역에서는 물론 모든 지역에서 사용 할 수 있습니다.

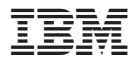

Número Pieza: 31P6805

(1P) P/N: 31P6805

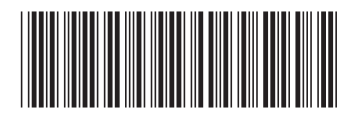